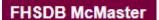

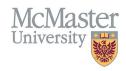

## How to Login to FHS DB

Target Audience: FHS DB Users

Updated April 27, 2023

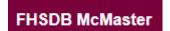

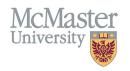

## LOGIN WITH MACID

To login to FHS DB please click on the link below.

https://fhsdb.mcmaster.ca/

McMaster Staff & Faculty with a MacID, must login using the Blue button.

Non McMaster users may use the alternate login option, using their email address and password.

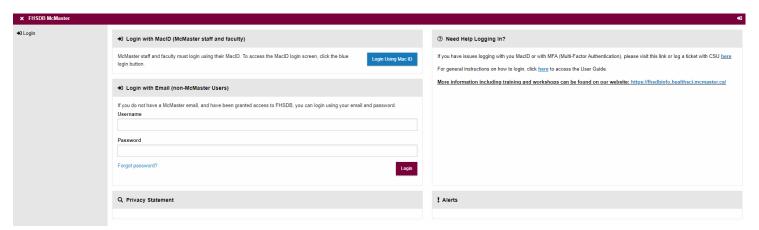

## **MULTI-FACTOR AUTHENTICATION**

McMaster Staff & Faculty: Once you click the blue button above- follow the Multi-factor authentication process to login.

If you have any issues with MFA, please contact CSU

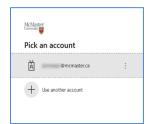

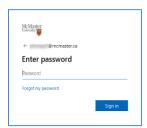

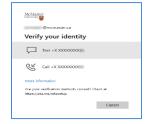

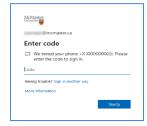

## **NEED SUPPORT?**

All FHS DB User Guides can be found on the FHS DB website